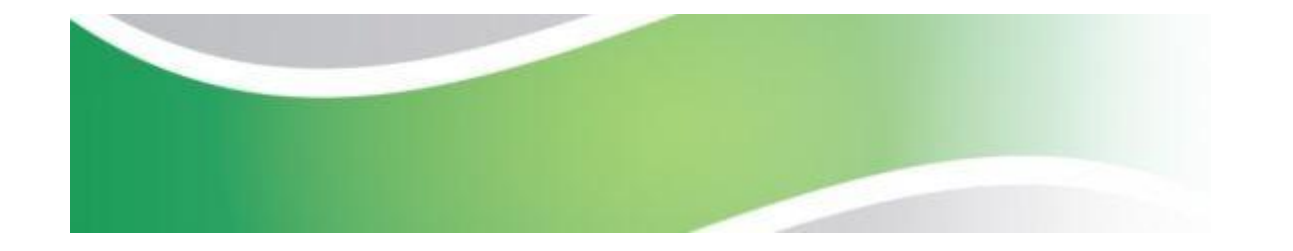

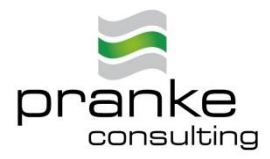

# **eGate – Plattform für elektronischen Datenaustausch**

# **Anwenderinformationen**

**[Einleitung: Seite 2](#page-1-0)**

**[Inhalt: Seite 3](#page-2-0)**

### eGate

internetbasierte Plattform für elektronischen Datenaustausch

<span id="page-1-0"></span>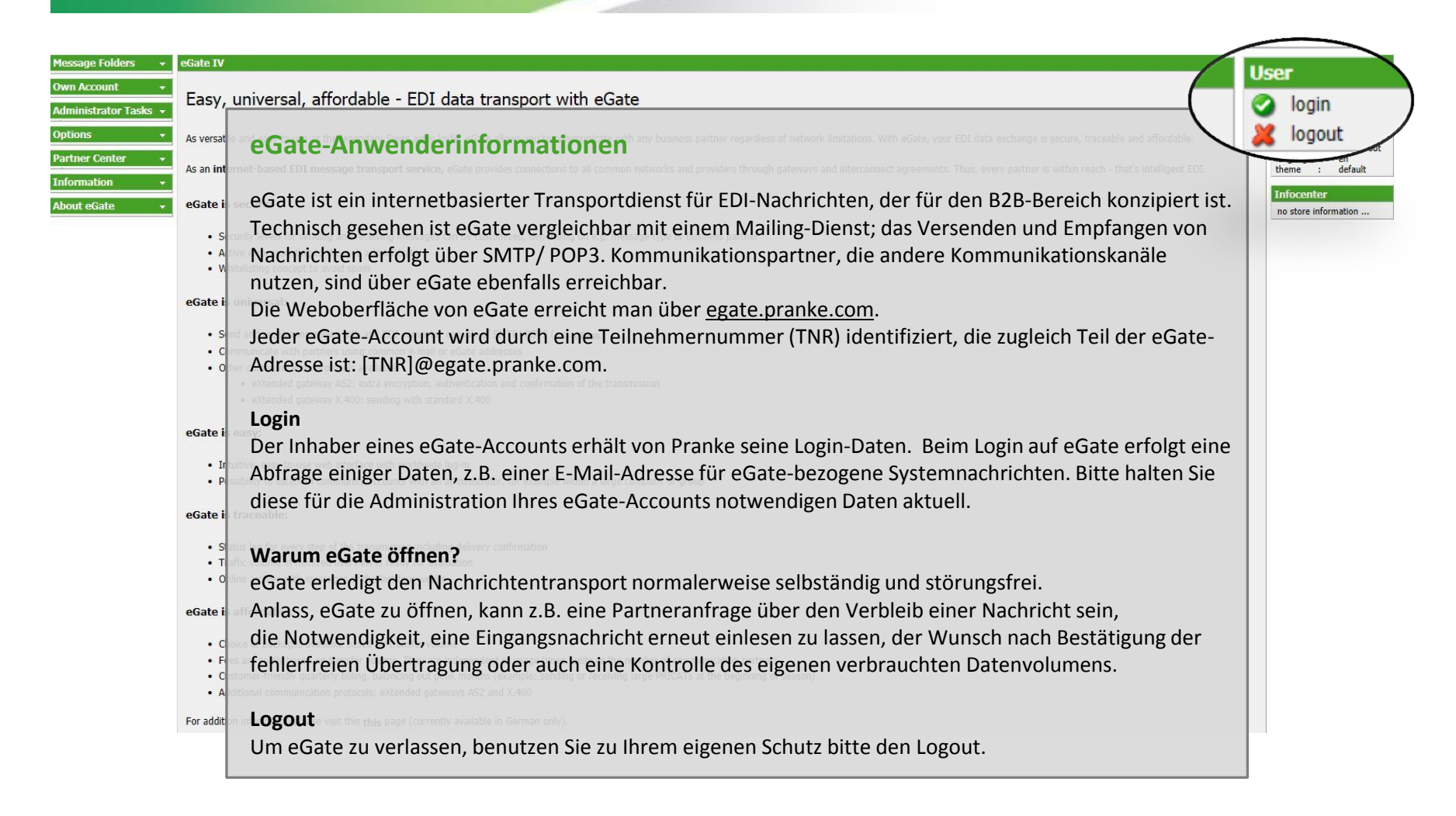

<span id="page-2-0"></span>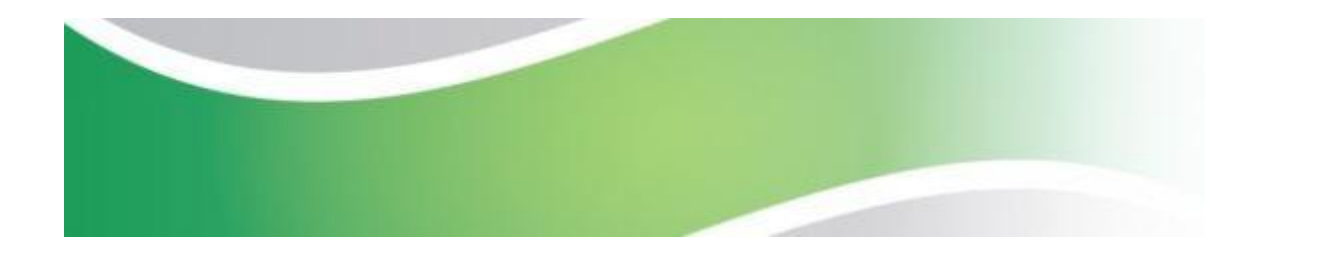

#### eGate Web-Oberfläche

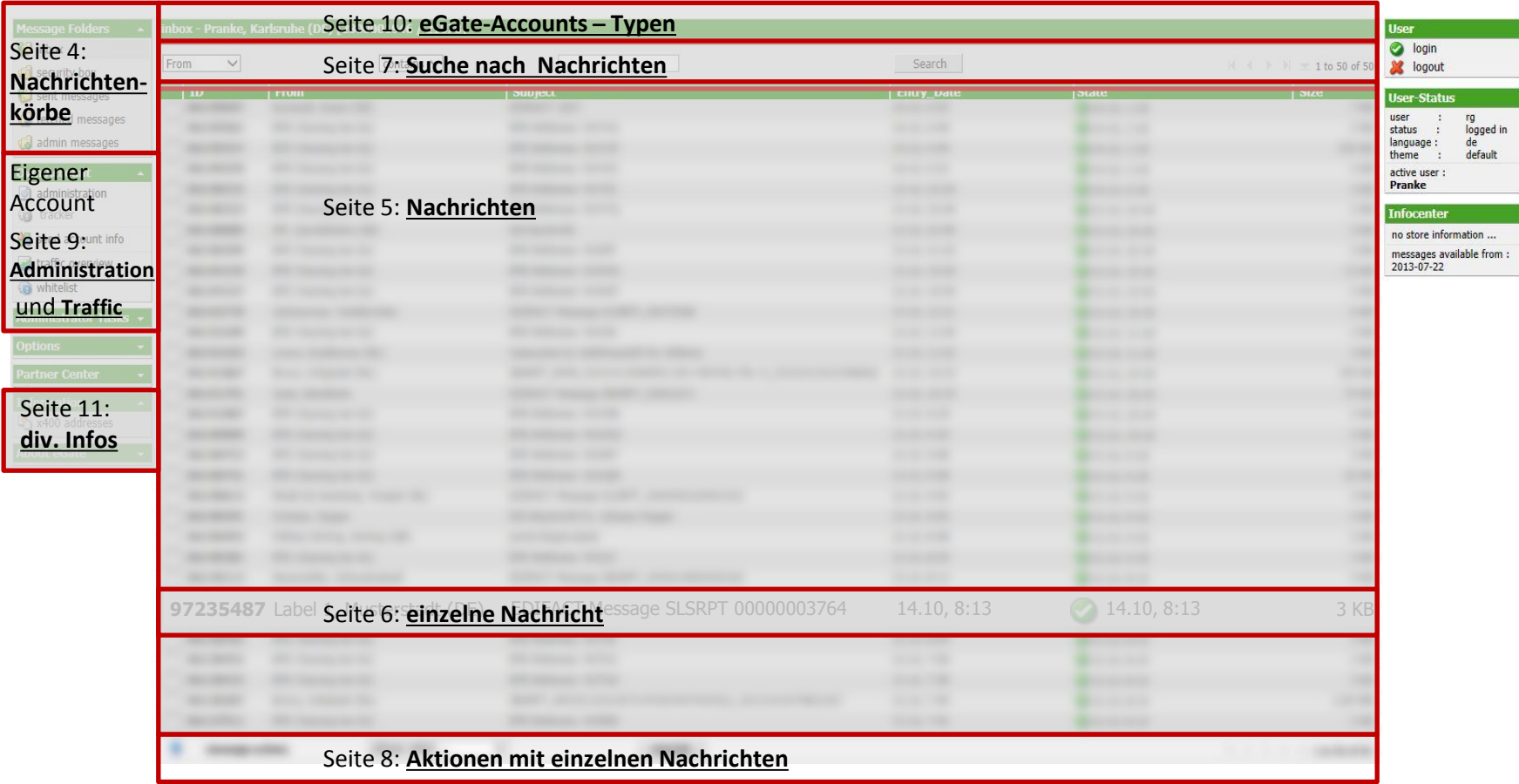

<span id="page-3-0"></span>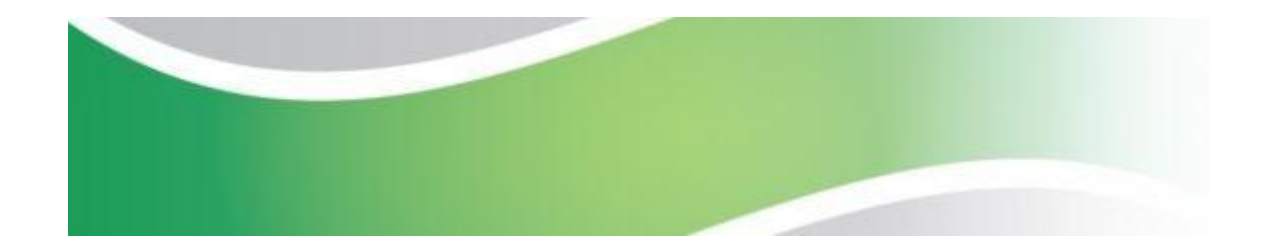

#### eGate Nachrichten-Sortierung in Message Folders

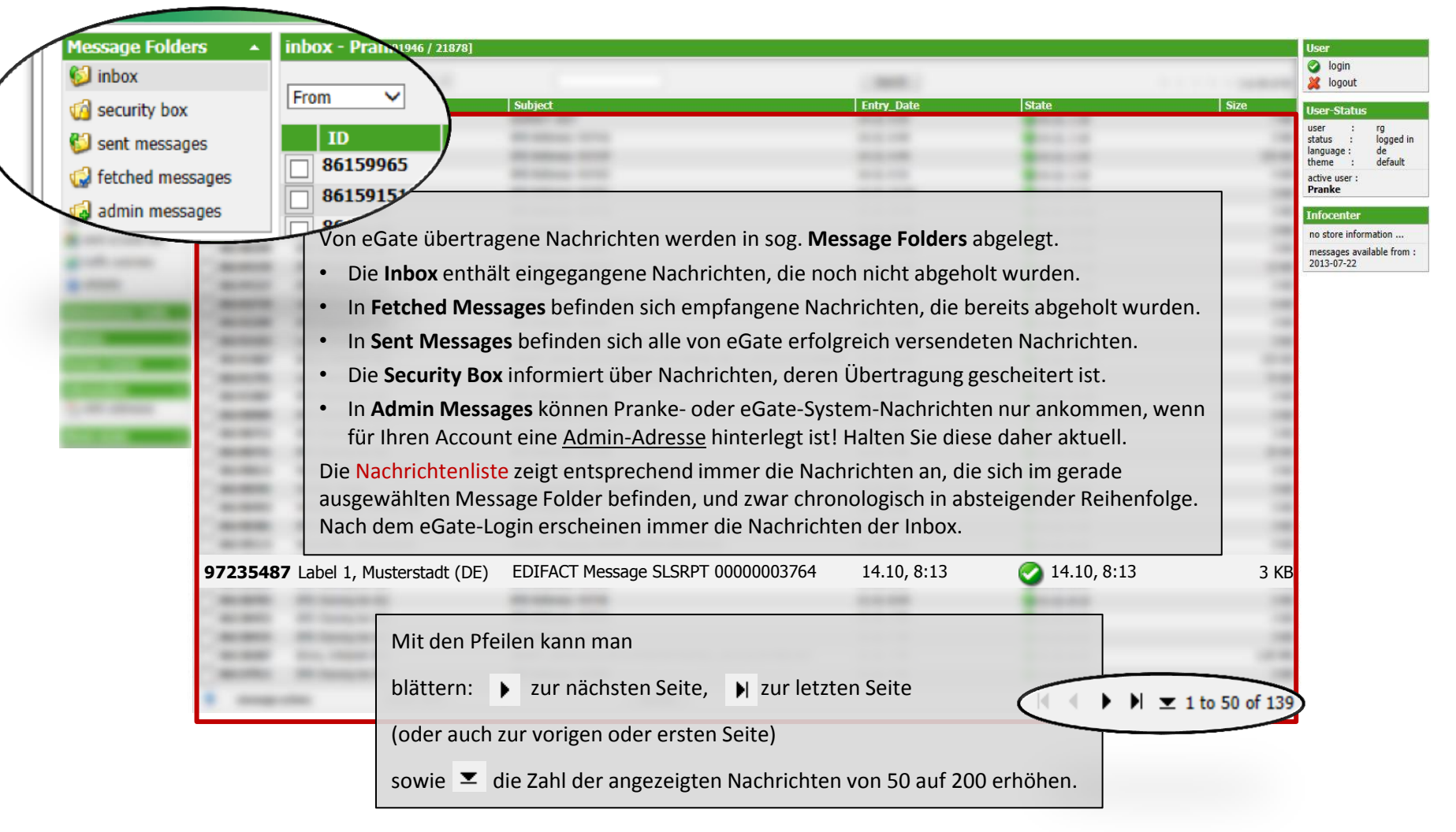

<span id="page-4-0"></span>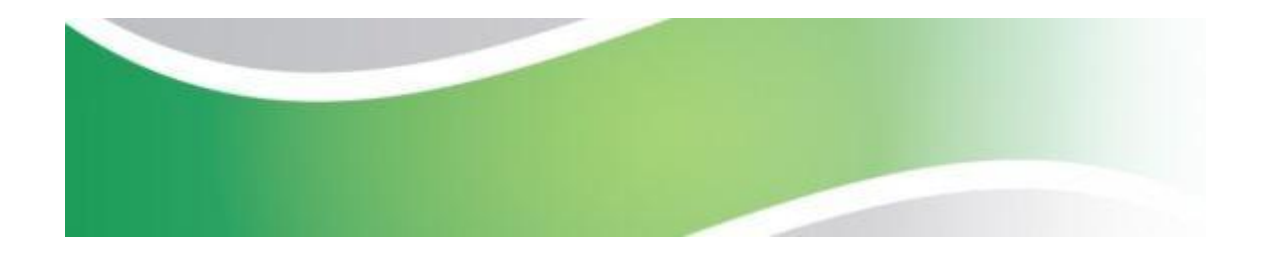

#### eGate Nachrichten-Status

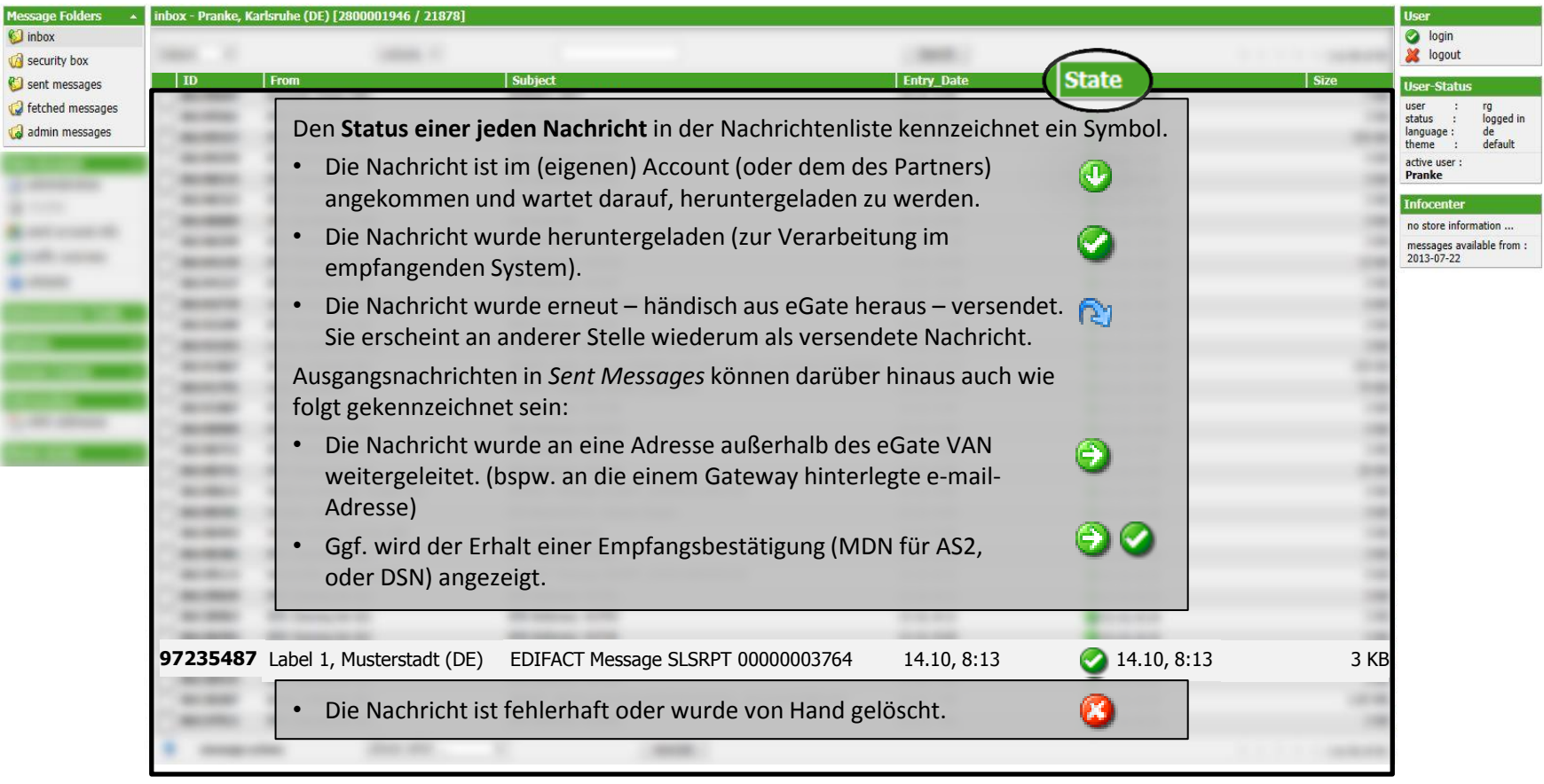

#### eGate Nachrichten-Archivierung Nachrichten-Details

<span id="page-5-0"></span>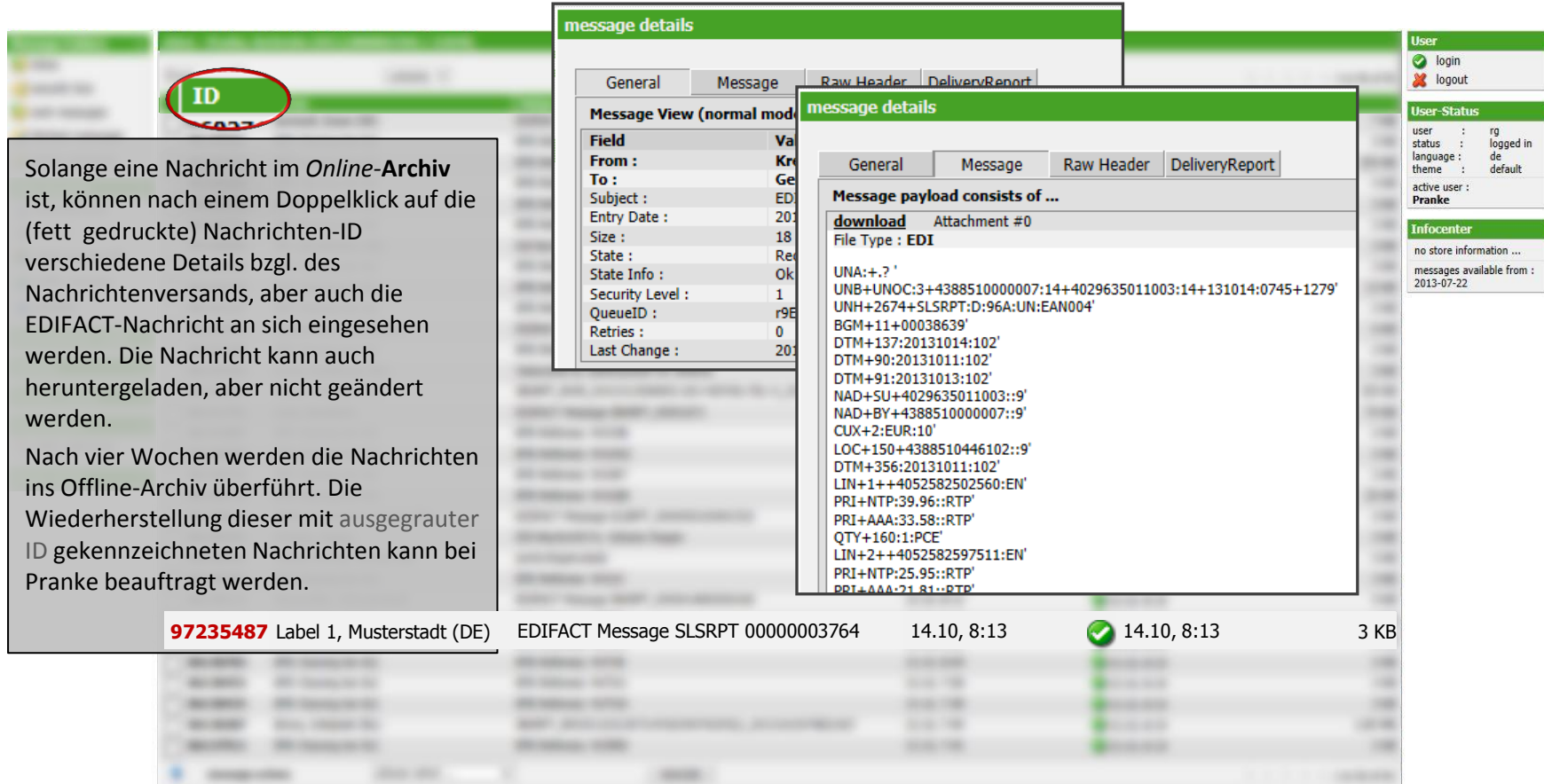

<span id="page-6-0"></span>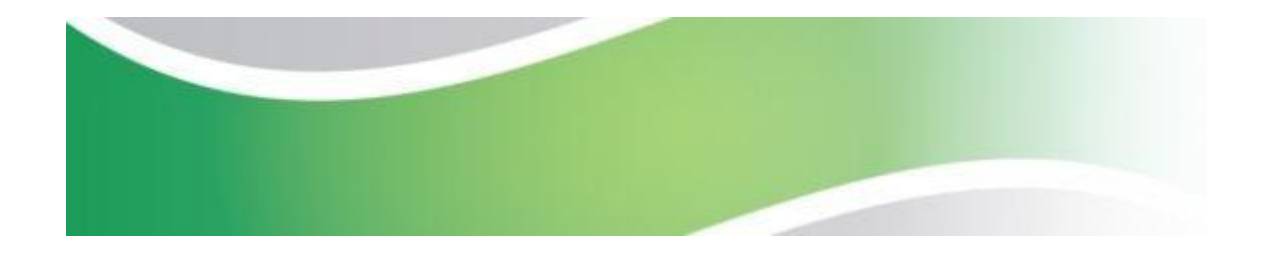

#### eGate Nachrichten-Suche

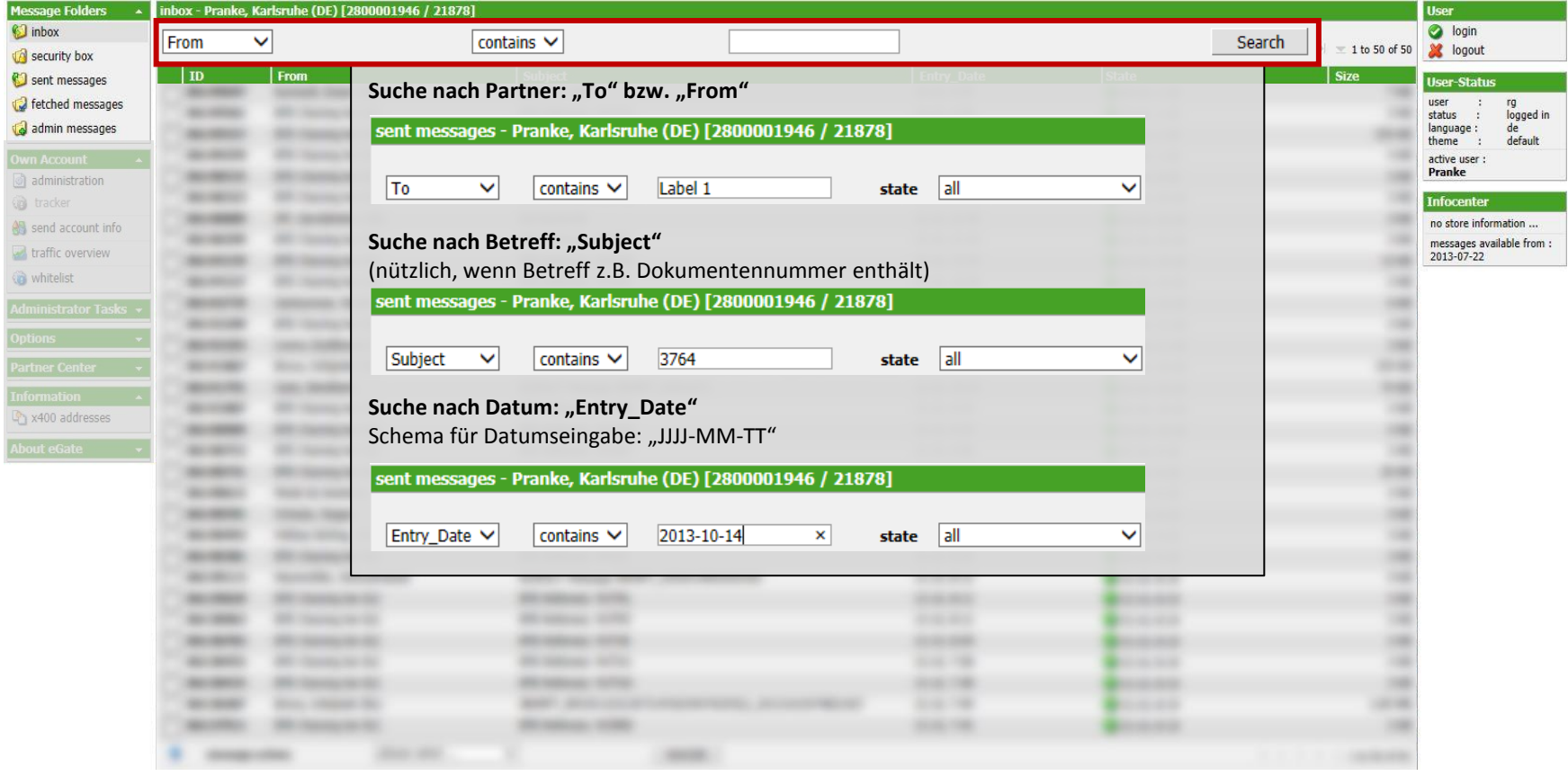

<span id="page-7-0"></span>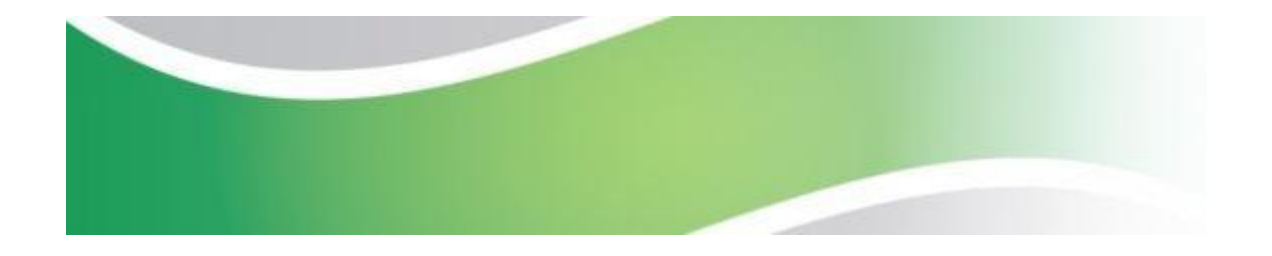

#### eGate Aktionen mit einzelnen Nachrichten

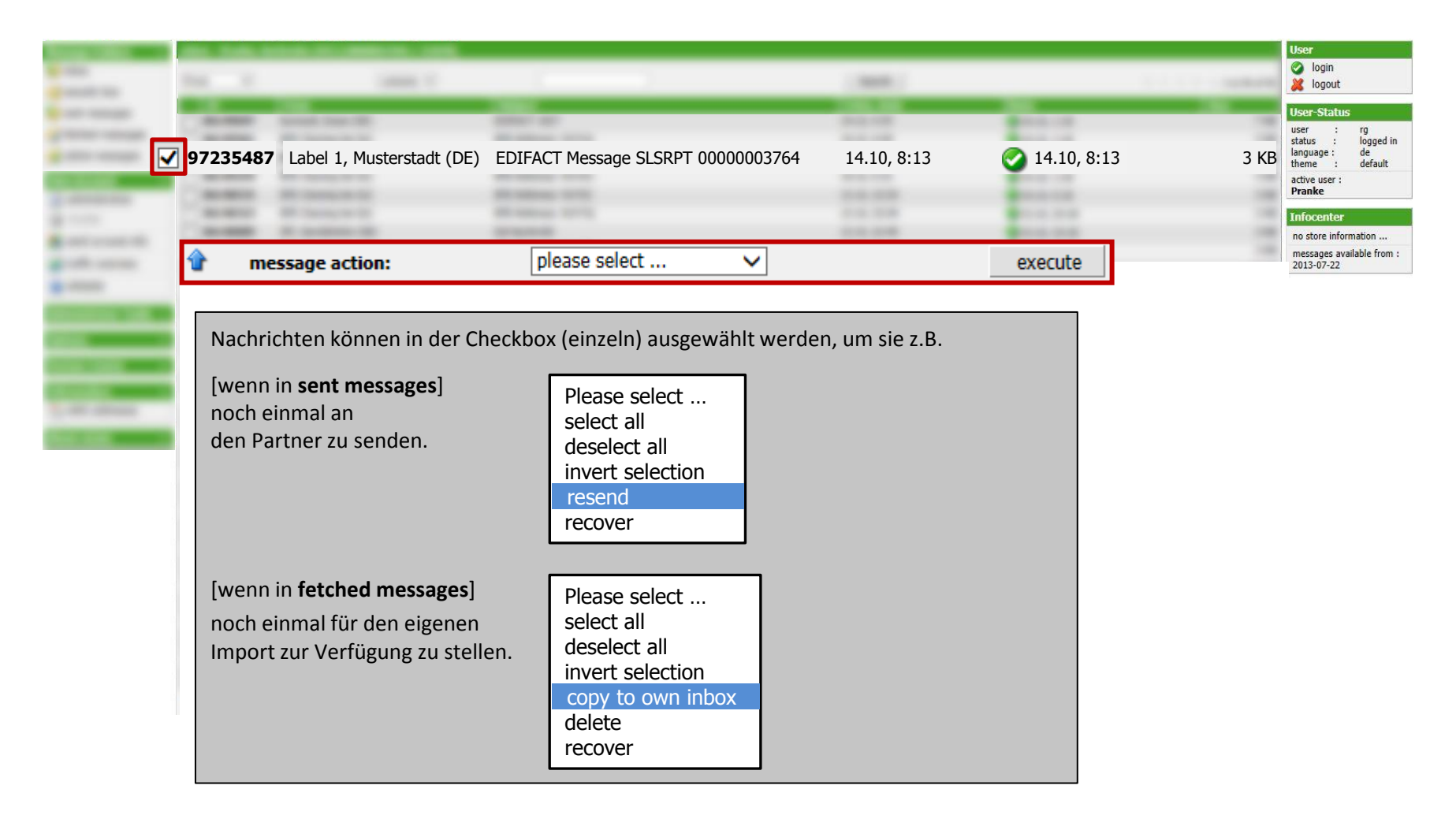

#### eGate eigener Account und Datentransport-Volumen

o login

**X** logout

**User-Status** 

<span id="page-8-0"></span>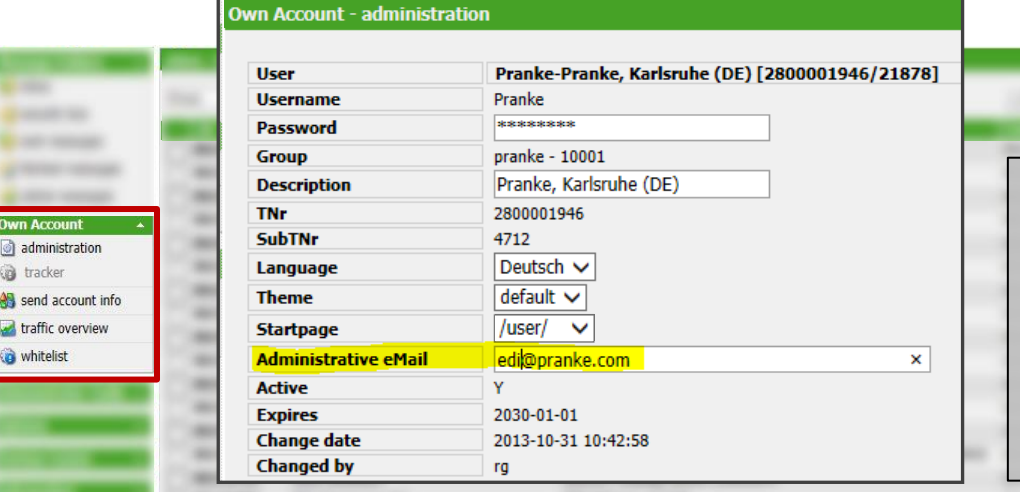

#### traffic overview - Pranke, Karlsruhe (DE) [2800001946 / 21878]

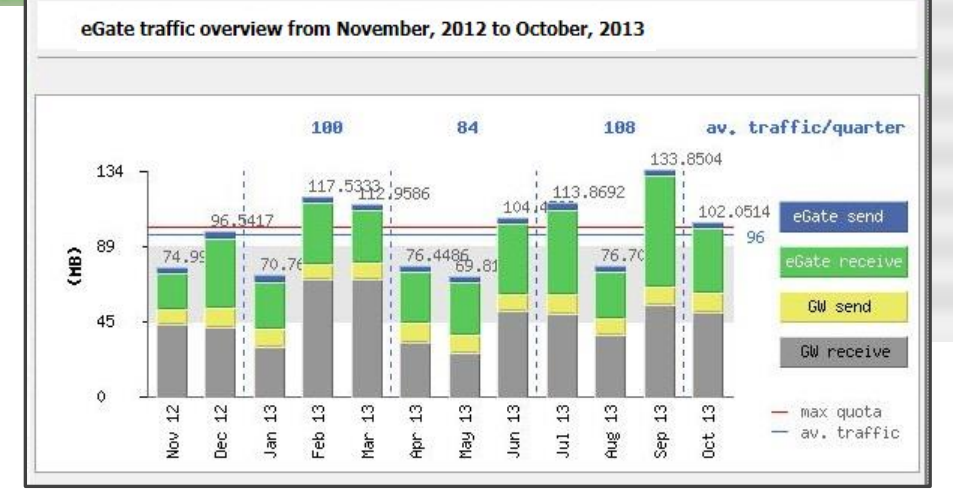

Mit einem Klick auf **administration** öffnen Sie das Fenster **Own Account - administration**.

Bitte halten Sie die **administrative eMail-**Adresse stets aktuell. An sie würden z.B. Ankündigungen von wartungsbedingten Ausfallzeiten gesandt. Vorteilhaft ist daher eine nicht-personenbezogene Adresse. Die übrigen Felder können meist unverändert bleiben. Ein neues **Password** erhalten Sie nötigenfalls bei Pranke.

Der **traffic overview** lässt erkennen, ob das vertraglich vereinbarte Datenvolumen (max. quota bzw. rote Linie) dem tatsächlich verbrauchten Volumen entspricht. Im Beispiel links wurde im 3. Quartal eine Nachzahlung fällig, weil im Mittel mehr als die gebuchten 100 MB/ Monat verbraucht wurden (nämlich 108 MB). Im 1. Quartal hingegen wurde nichts nachberechnet, obwohl in zwei Monaten mehr als 100 MB verbraucht wurden. Der niedrige Januar-Verbrauch konnte das ausgleichen.

Wenn Sie öfter, dauerhaft oder zukünftig absehbar mehr oder weniger Volumen benötigen als vereinbart, lassen Sie sich von Pranke bzgl. eines Tarifwechsels beraten.

 $\mathbf{a}$ 

#### eGate Teilnehmernummer und Gateway-Accounts

<span id="page-9-0"></span>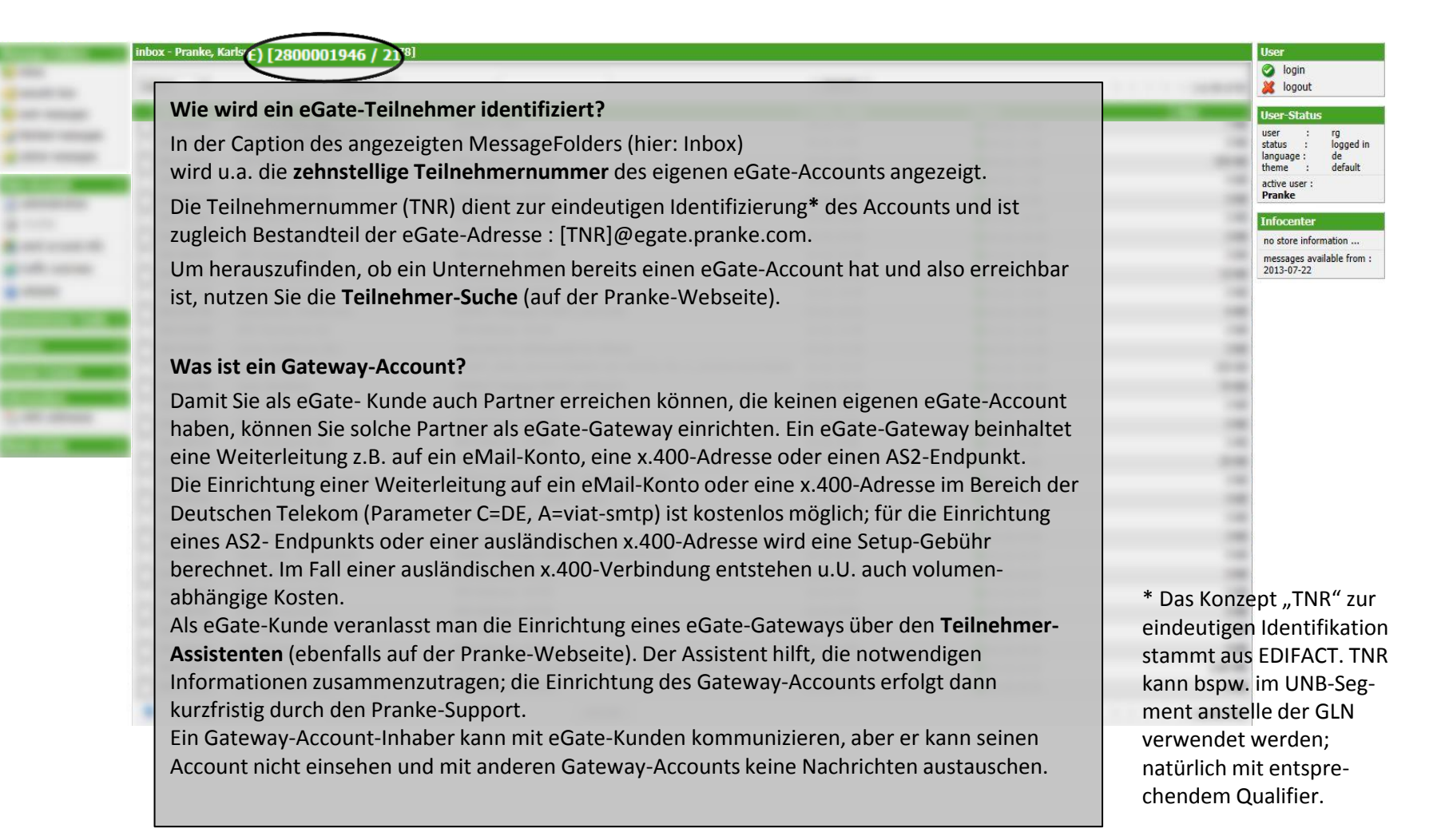

<span id="page-10-0"></span>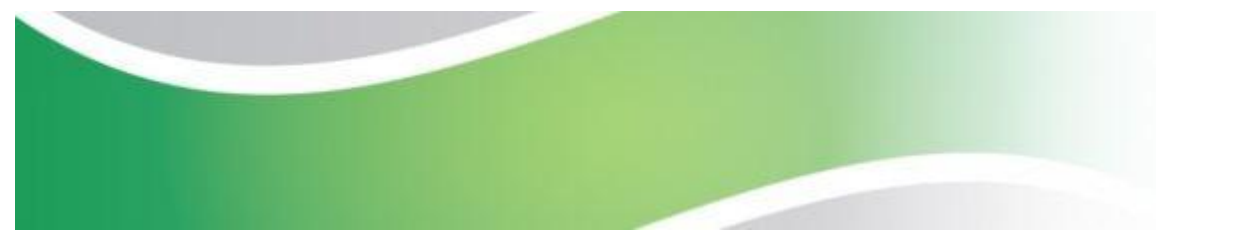

## eGate allgemeine Informationen

User 1

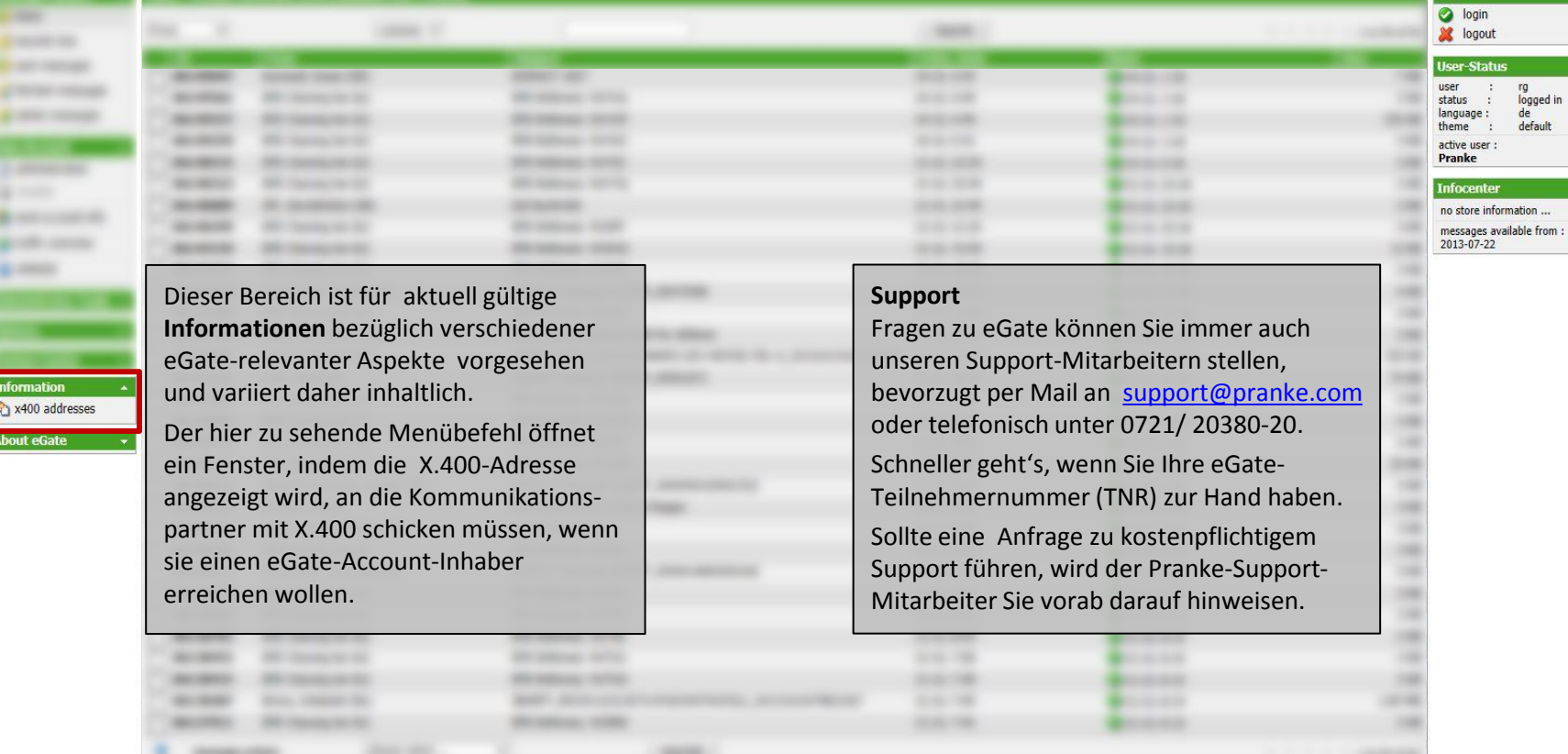